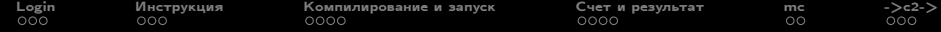

## Кластер ИВМ РАН Login, компиляция, запуск на счет

И. Н. Коньшин

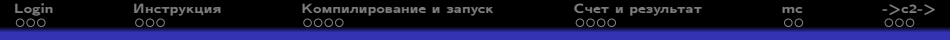

## Содержание

[Кластер, Login](#page-2-0)

- [Инструкция, подготовка к работе](#page-5-0)
- [Компилирование и запуск на счет](#page-8-0)
- [Счет и результат](#page-12-0)
- [Midnight Commander \(mc\)](#page-16-0)
- [Перенос данных на кластер и обратно](#page-18-0)

<span id="page-2-0"></span>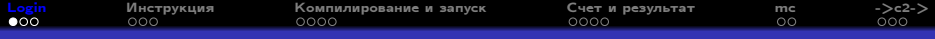

## Кластер ИВМ РАН

### Кластер ИВМ РАН

Поиск

文 Russian

#### О кластере

- Вычислительные узлы
- Компиляторы Intel
- Программные модули
- Система очередей Slurm
- Запуск МРІ-задач
- Переход на Slurm
- Резервирование узлов
- Дисковые квоты
- Доступ на кластер

#### Новости

- Новая очередь для коротких задач
- Обновления в январе 2023

# Кластер ИВМ РАН

В ИВМ РАН установлен вычислительный кластер на базе 36 вычислительных узлов с 1440 процессорными ядрами под управлением операционной системы SUSE Linux Enterprise High Performance Computing 15 SP4. Пиковая производительность кластера Rpeak=92.16 Тфлопс. Суммарный объём распределенной оперативной памяти - 9,5 ТБ. Вычислительные узлы кластера объединены высокопроизводительной сетью InfiniBand EDR.

В январе 2023 года на кластере была обновлена операционная система, см. подробнее.

<span id="page-3-0"></span>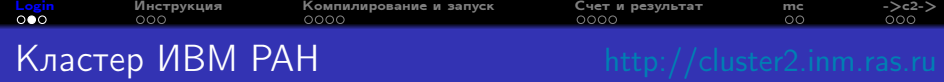

Система очередей Slurm кластера ИВМ РАН:

- normal  $(36 \text{ y3} \text{ y3} \cdot 2 \times 20)$
- short (2 узла 2x12)

Узел normal:

- Compute Node Arbyte Alkazar R2Q50 G5
- 40 ядер (два 20-ядерных Intel Xeon Gold 6230@2.10 ГГц)
- Оперативная память: 256 Гб

Узел short:

- Compute Node Arbyte Alkazar R1Tw50SM G5
- 24 ядра (два 12-ядерных Intel Xeon Silver 4214@2.20 ГГц)
- Оперативная память: 128 Гб

Операционная система: SUSE Linux Enterprise HPC 15 SP4 (x86\_64) Компиляторы C: gcc v. 7.5.0 (2017) или Intel icc v. 2021.8.0

<span id="page-4-0"></span>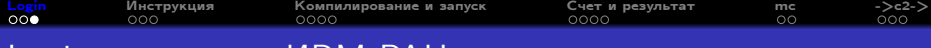

### Login на кластер ИВМ РАН

- $\bullet$  Если вы работаете из Windows, то нажимаете  $\langle \text{P}_x \rangle$ , потом <cmd>, и в образовавшемся окошке набираете все следующие команды.
- Заходим на промежуточный компьютер внутри ИВМ РАН: ssh visitor@dodo.inm.ras.ru Information for guests at dodo server: https://dodo.inm.ras.ru/guests (visitor@dodo.inm.ras.ru) Password: \*\*\*\*\*\*\*\*
- С промежуточного компьютера заходим на сам кластер: ssh student@cluster2.inm.ras.ru или просто:

c2

student@cluster2.inm.ras.ru's password: \*\*\*\*\*\*\*

Далее смотрим инструкцию по работе на кластере ИВМ РАН: cat yy-xxx/README.txt или открываем в браузере ссылку с таким же файлом: http://cluster2.inm.ras.ru/∼[student/yy-xxx/README.txt](http://cluster2.inm.ras.ru/~student/yy-xxx/README.txt)

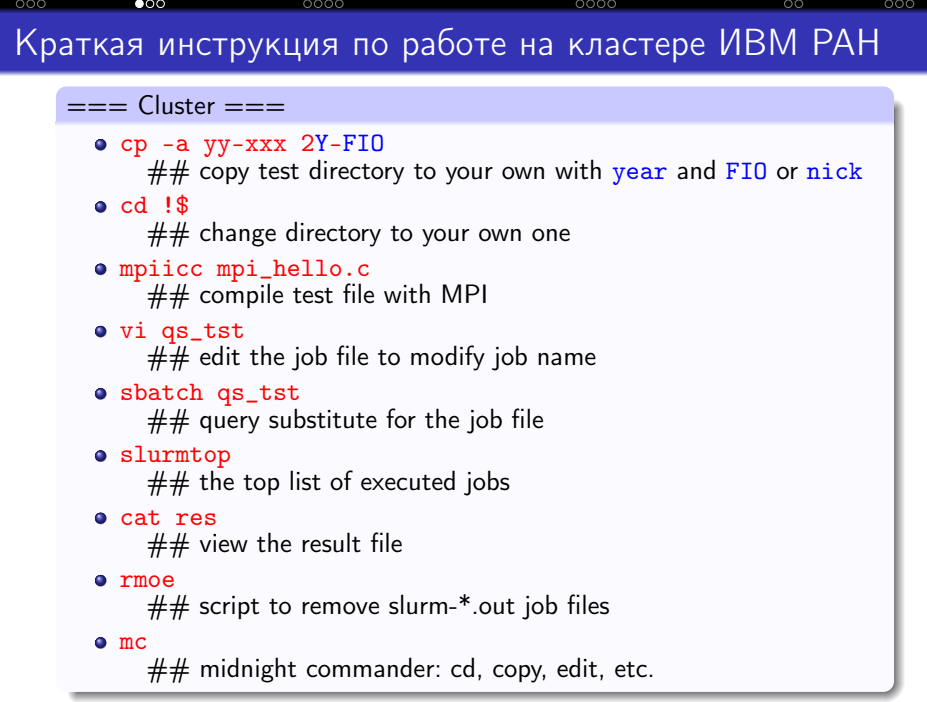

<span id="page-5-0"></span>[Login](#page-2-0) [Инструкция](#page-5-0) [Компилирование и запуск](#page-8-0) [Счет и результат](#page-12-0) [mc](#page-16-0) [->c2->](#page-18-0)

<span id="page-6-0"></span>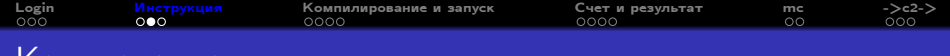

### Копирование

 $o$  cp  $-a$  yy-xxx  $YY-FIO$ 

 $\#$  copy test directory to your own with year and FIO or nickname

Вместо у здесь вы пишите последнюю цифру текущего года, а вместо FI0 — свои инициалы или *nickname* если вы из ИВМ. МФТИ или Сеченовского университета, и свой номер в группе если вы из Университета Сириус

 $cp$  (сору) — команда копирования

 $-a$  (all) – здесь (и во всех других командах тоже!) "-" (минус) означает, что далее идет "опция" (вариант) самой команды, а опция "а" означает, что мы копируем файлы, сохраняя "все" атрибуты копируемых файлов

Таким образом, эта команда образует вашу собственную директорию (папку) YY-FIO и скопирует туда все файлы из исходной директории, где лежат много нужных нам для работы файлов (образцы программ, образцы скриптов, инструкции по запуску и т.д.)

<span id="page-7-0"></span>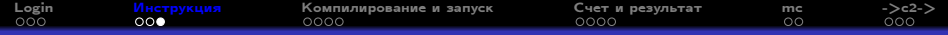

### Ваша директория

#### $\bullet$  cd  $\textcolor{red}{.}$  is

 $\# \#$  change directory to your own one

Теперь переходим в вашу директорию.

 $cd$  (change directory) — переход в указанную директорию

 $\frac{1}{5}$  — означает последний набранный вами аргумент в последней вашей команде (в нашем случае - это как раз имя вашей директории YY-FIO)

P.S. Чтобы посмотреть список файлов в своей директории наберите команду 1s (короткий список) или 11 (длинный список)

<span id="page-8-0"></span>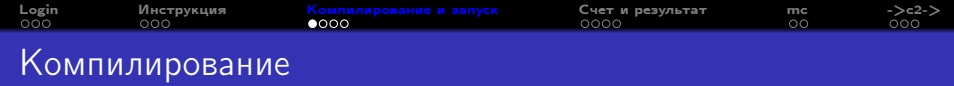

### mpiicc mpi\_hello.c

 $##$  compile test file with MPI

Компилируем программу с помощью MPI.

mpiicc – название MPI (Message Passing Interface) компилятора языка C (C compiler)

mpi\_hello.c – название компилируемой программы, одной из тех, которые уже находились в исходной директории, а теперь находятся в вашей; если понадобится, то свой файл вы можете изменять

P.S.

a.out – такое имя будет присвоено исполняемому файлу вашей программы по умолчанию

<span id="page-9-0"></span>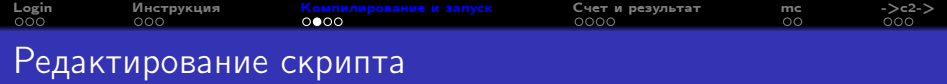

### o vi qs\_tst

 $\# \#$  edit the job file to modify job name

Теперь нужно посмотреть файл и немного его отредактировать.

 $vi$  — название редактора  $vi$  (или  $vim$ )

qs\_tst — имя файла, в котором находится скрипт для запуска команды на счет, в котором вместо FIO нужно написать именно ваши FI0, инициалы, nickname или свой номер в группе, СООТВЕТСТВЕННО

- Р. С. (редактирование в  $vi$ ):
	- чтобы двигаться по файлу используйте стрелочки
	- подведите курсор к надписи FIO
	- нажмите і или кнопку <Insert> для перехода в режим вставки
	- $\bullet$  напишите свои  $\overline{F}$ TO
	- нажмите <Esc> чтобы выйти из режима вставки
	- наберите : wq чтобы выйти из редактора; здесь : означает переход в специальный командный режим, и означает запись (write) измененных данных, **q** означает выход (quit) из редактора

<span id="page-10-0"></span>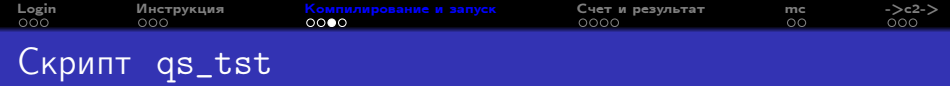

#### #!/bin/bash

- какой именно использовать интерпретатор команд

#SBATCH --job-name=YY-FIO ## <-- change year and FIO

- имя вашего задания; т.к. мы работаем от имени одного пользователя student, то FIO нам нужно, чтобы различать задания #SBATCH --partition short

- название раздела; в этом разделе ограничение в 1 час на исполнение задания, но зато он почти всегда свободен

 $\texttt{\#SRATCH}$  --ntasks=4

– нам требуется 4 вычислительных ядра на выполнение нашего задания  $\texttt{\#SRATCH}$  --time=10:00

- ограничиваем времени выполнения задания, если оно вдруг зависнет  $\#$ SBATCH  $--$ chdir=.

- перед выполнением задания перейти в текущую директорию mpirun./a.out > res

mpirun - эта системная программа будет запускать MPI приложение ./a.out - абсолютное имя исполняемого файла вашей программы  $>$  res – перенаправление  $(>)$  вывода вашей программы в файл res

<span id="page-11-0"></span>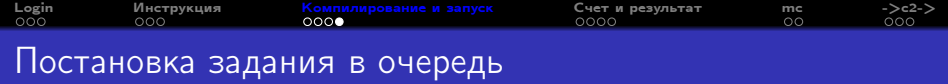

o sbatch qs\_tst

 $##$  query substitute for the job file

Постановка задания в очередь:

sbatch – команда постановки задания в очередь (substitute in batch)

qs\_tst – имя файла с командами задания

Выдача после постановки задания в очередь с номером задания: Submitted batch job 102860

#### slurmtop

 $##$  the top list of executed jobs

Посмотреть на исполнение заданий и занятость узлов кластера

<span id="page-12-0"></span>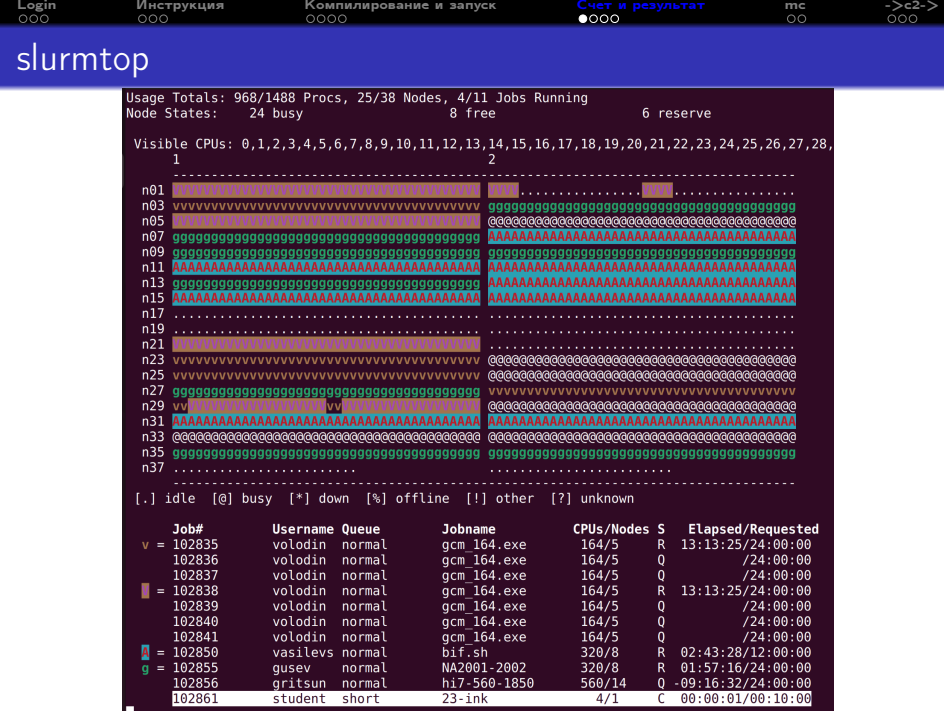

<span id="page-13-0"></span>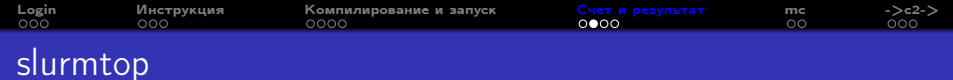

- $nXX -$  номер узла, "наши" узлы  $n37$  и  $n38$
- $\bullet$   $\bullet$  буква показывает, на каких ядрах выполняется задание
- $\bullet$  Job# номер задания
- Username имя пользователя (у нас у всех student)
- Queue название очереди ("наша" очередь short)
- Jobname имя задания ("наши" имена  $2*-***)$
- CPUs/Nodes количество заказанных ядер/узлов
- $\circ$  S состояние (state) или статус (status) выполнения задания:  $Q$  ждет очереди (query), R исполняется (running), С завершено (completed, выделяется белым фоном)
- $\bullet$  Elapsed/Requested использованное время (если отрицательно, то сколько времени осталось до запуска) и запрошенное время

<span id="page-14-0"></span>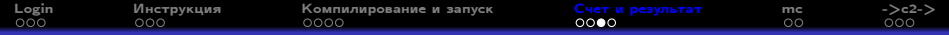

### Результат выполнения

#### cat res

 $##$  view the result file

Посмотреть результат выполнения задания:

cat – вывести на экран содержимое файла (concatenate)

res – имя файла с результатом выполнения

Пример выдачи:

Hello, world, from [2/4] Hello, world, from [3/4] Hello, world, from [1/4] Hello, world, from [0/4]

## <span id="page-15-0"></span>Удалить старые файлы с выдачей

#### rmoe

 $\# \#$  script to remove slurm-\*.out job file

```
Это синоним более длинной команды, удаляющей все
начинающиеся на slurm-. файлы с расширением .out:
alias rmoe='rm slurm-[0-9]*.out'
Выполните команду ll и найдите свой slurm-*.out файл.
Этот файл у вас будет иметь длину 0, т.к. мы писали > res.
```

```
Пример выдачи команды 11:
student@desert: /23-ink> ll
total 100<br>-rw-r--r-- 1 student users
                                          370 Dec 10 2020 mpi_hello.c
-rw-r--r-- 1 student users 1098 Dec 10 2020 mix_daxpy.c
-rw-r--r-- 1 student users 702 Dec 10 2020 omp_daxpy.c
-rw-r--r-- 1 student users 8823 Feb 19 2021 Notes_mpi_utf.txt
-rw-r--r-- 1 student users 973 Apr 23 2021 mpi_daxpy.c
-rw-r--r-- 1 student users 1085 Feb 10 2022 mpi_norm.c
-rw-r--r-- 1 student users 1177 Dec 16 2022 mix_norm.c<br>-rw-r--r-- 1 student users 772 Dec 16 2022 omp_norm.c
-rw-r--r-- 1 student users<br>-rw-r--r-- 1 student users
                                          310 Sep 30 23:23 qs_mpi<br>536 Sep 30 23:23 qs_mix
-rw-r--r-- 1 student users 536 Sep 30 23:23 qs_mix<br>-rw-r--r-- 1 student users 324 Sep 30 23:23 qs_omp
-rw-r--r-- 1 student users<br>-rw-r--r-- 1 student users
-rw-r--r--1 student users 214 Sep 30 23:24 qs\_tst<br>-rw-r--r--1 student users 5809 Sep 30 23:29 Notes
-rw-r--r-- 1 student users 5809 Sep 30 23:29 Notes_omp_utf.txt
                                         1419 Oct 1 12:48 README.txt
-rwxr-xr-x 1 student users 30536 Oct 1 14:40 a.out<br>-rw-r--r-- 1 student users 100 Oct 1 14:40 res
-rw-r--r-- 1 student users<br>-rw-r--r-- 1 student users
                                              0 Oct 1 13:40 slurm-102861.out
```
<span id="page-16-0"></span>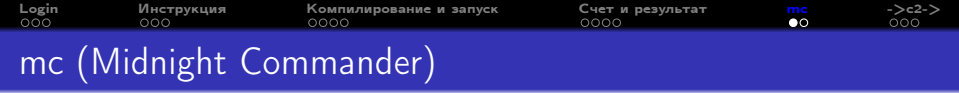

o mc

 $##$  midnight commander: cd, copy, edit, etc.

Это двухоконный графический интерфейс для работы с файлами.

- 1 Help подсказка
- $2$  Menu меню
- $3$  View  $\blacksquare$  просмотр файла (без возможности редактирования)
- $4$  Edit  $-$  редактирование файла (в простом редакторе)
- 5 Copy копирование файла (команда cp)
- $6$  RenMov переименование или перемещение файла (команда mv)
- $7$  Mkdir создание новой директории (команда mkdir)
- $8$  Delete удаление файла (команда  $rm$ )
- 9 PullDn специальные продвинутые меню пользователя
- $10$  Quit выход из mc с подтверждением

<span id="page-17-0"></span>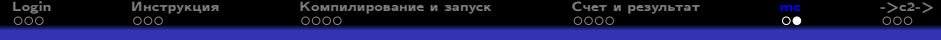

# mc (Midnight Commander)

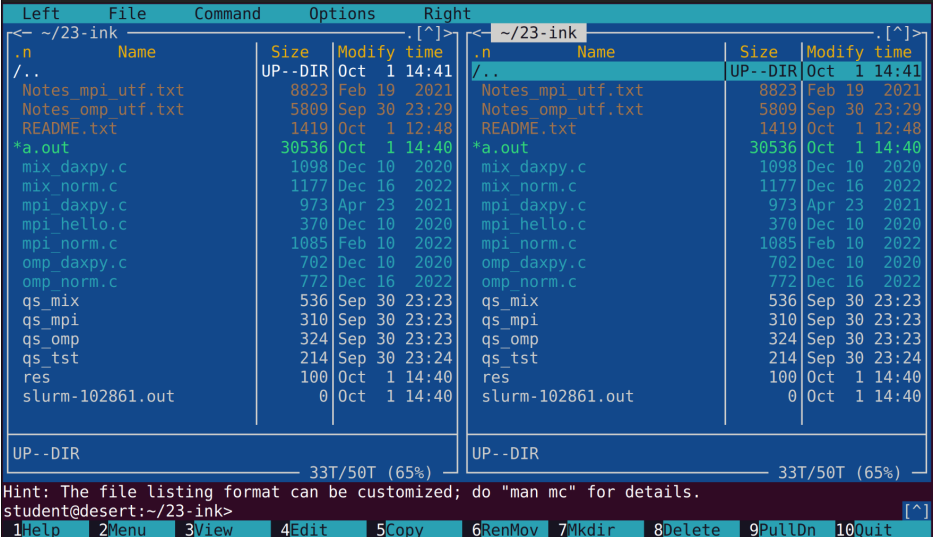

<span id="page-18-0"></span>Можно набрать текст программы в редакторе (например, vim) прямо на кластере, но есть и другие варианты... Набрать его на локальном компьютере (например, в блокноте в

Windows), и перенести данные на кластер одним из следующих способов:

- $\bullet$  Вставить текст мышкой (Copy/Past) в редакторе (например, vim) прямо на кластере)
- <sup>2</sup> Вставить текст мышкой (Copy/Past) командами Linux без использования редакторов
- <sup>3</sup> Скопировать файл на свою площадку на внешнем сайте, а потом забрать его на кластере с помощью wget, git, svn или аналогичным образом
- **Скопировать файл с помощью команды scp сначала на** visitor@dodo, а потом забрать его на кластере с помощью той же команды scp

Чтобы забрать файл с кластера:

скопируйте его в директорию  $\sim$ /public\_html и заберите его в браузере по адресу [https://cluster2.inm.ras.ru/](https://cluster2.inm.ras.ru/~student/)∼student/

<span id="page-19-0"></span>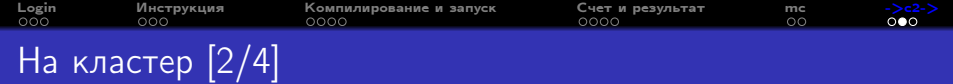

#### echo или cat

- наберите текст программы в своем любимом редакторе на Windows (блокнот?)
- скопируйте весь текст в буфер обмена (Copy)
- если в тексте программы НЕТ символа ' (кавычка), то:
	- в Линуксе наберите команду: echo ' <Enter>
	- потом мышкой вставьте текст: (Past)
	- и завершите команду echo: ' > myfile <Enter>
- если в тексте программы ЕСТЬ символ ' (кавычка), то:
	- в Линуксе наберите команду:  $cat > 4$ . срр <Enter>
	- потом мышкой вставьте текст: (Past)
	- и завершите команду cat: <Enter><Ctrl-D><Enter>
- у вас на Линуксе образуется файл с нужным текстом :-)
- если потребуется сделать изменения можно внести изменения у себя на Windows и повторить процедуру

<span id="page-20-0"></span>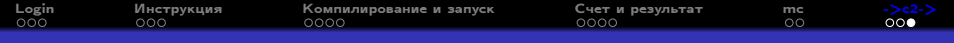

### Связанные с этим темы:

- Команды Linux
- Редактор текстов Vim
- Распараллеливание в OpenMP
- Распараллеливание в MPI
- Выполнение практической работы